## **SSMTP - простой SMTP-сервер**

Опубликовано muff в Чт, 2014-01-16 11:57

При настройке очередного сервера с установленной "на борту" **FreeBSD**, решил настроить какую-то альтернативу штатному **sendmail** для отправки почты с сервера. Возможностей **Exim** - слишком много для таких простых задач, нужно что-то попроще. Как вариант - **SSMTP**, который есть в портах.

Выполним установку **SSMTP** из системы портов: # **cd /usr/ports/mail/ssmtp && make install clean && rehash**

По завершению установки, была выведена короткая инструкция по настройке, что очень порадовало:

To replace sendmail with ssmtp type "make replace" or changeyour /etc/mail/mailer.co nf to: sendmail /usr/local/sbin/ssmtpsend-mail /usr/local/sbin/ssmtpmailq /usr/local/sbin/ssmtpnewaliases /usr/local/sbin/ssmtphoststat /usr /bin/truepurgestat /usr/bin/true However, before you can use the program, you should copy the files"revaliases.sample " and "ssmtp.conf.sample" in /usr/local/etc/ssmtpto "revaliases" and "ssmtp.conf" re spectively and edit them to suityour needs.

Последуем инструкциям и заменим штатный мейлер, отредактировав **/etc/mail/mailer.conf** до следующего состояния:

**sendmail /usr/local/sbin/ssmtpsend-mail /usr/local/sbin/ssmtpmailq /usr/local/sbin/ssmtpnewaliases /usr/local/sbin/ssmtphoststat /usr /bin/truepurgestat /usr/bin/true**

Теперь создадим файлы конфигурации, скопировав их из предложенных примеров:

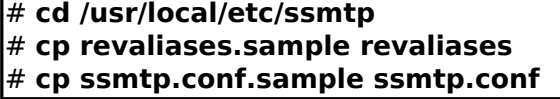

Дефолтный конфигурационный файл **ssmtp.conf** совсем небольшой, так что выполнить его полный перевод, для улучшения понимания конфига, не составило особого труда.

## /etc/ssmtp.conf -- ???????????????? ???? sSMTP sendmail.#

# ????????????, ??????? ???????? ??? ????? ??? userids < 1000# ???????? ?????? ??? ? ????????? ??????????.root=postmaster

# ?????, ???? ?????? ?????. ??????????? ??? ?????? # ?? ??????? ?? ??????. ?????? ma ilhosts ????????? mail.domain.com# ????????, ??? ????????? ? domain.com ??? mailhub ?????????? ??? ??.mailhub=mail

# ?????? ??? SMTP ? ??????? ????? 2525# mailhub=mail.your.domain:2525# ?????? ??? SM TP ? ??????? ????? 25 (Standard/RFC)# mailhub=mail.your.domain# ?????? ??? ????????? ?? SSL ??????????# mailhub=mail.your.domain:465

# ?? ????, ?????, ?????? ????????? ??????rewriteDomain=

# ?????? ???hostname= HOSTNAME

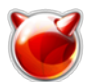

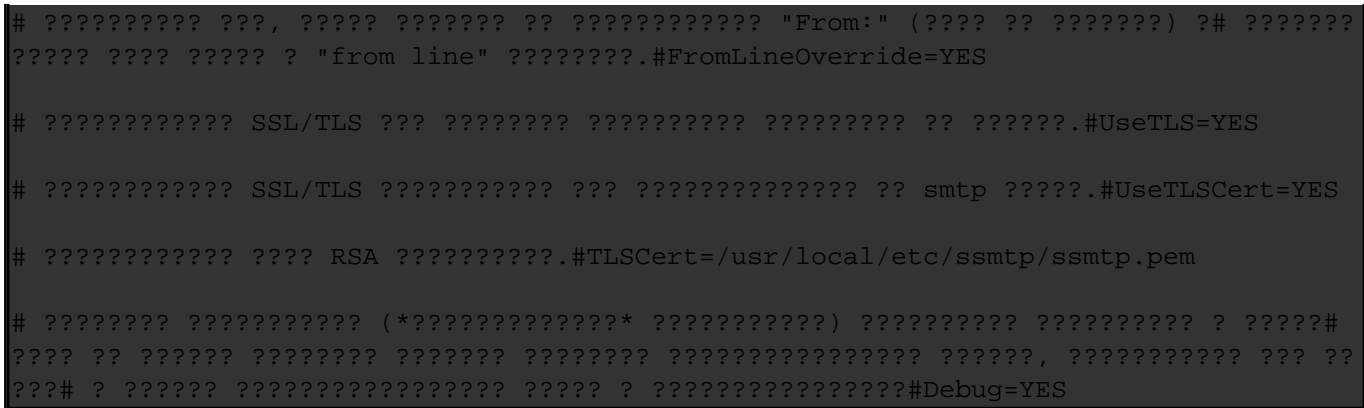

В результате редактирования, получился такой вот короткий конфигурационный файл **ssmtp.conf**:

root=info [at] elitzoo [dot] com [dot] uamailhub=mail.muff.kiev.uahostname=www.elitzoo.com.ua

Следующий шаг - настройка алиасов (псевдонимов, виртуальной переадресации). Выполнить этом можна путем внесения необходимых изменений в файл **revaliases** - аналог **/etc/mail/aliases** у **sendmail**. В моем случае в **revaliases** достаточно было добавить только одну строчку:

oot:root [at] www [dot] elitzoo [dot] com [dot] ua:mail.muff.kiev.ua

Остановим штатный **sendmail** и отключим его запуск при старте системы:

# **echo '# Disable Sendmail' >> /etc/rc.conf** # **echo 'sendmail\_enable="NONE"' >> /etc/rc.conf** # **killall sendmail**

Проверяем работоспособность конфигурации:

# **mail info [at] elitzoo [dot] com [dot] ua**

Subject: Test sSMTP

Test mail from new server.

В моем случае все заработало. Если что-то не работает - тогда включайте режим отладки в **ssmtp.conf**.

**Источник (получено** *2025-04-16 09:09***):** <http://muff.kiev.ua/content/ssmtp-prostoi-smtp-server>